## 掃 描 停 車 單 繳 費 操 作 說 明

 $\bullet$ 

停車單隨掃即付,方便又快速(沒打勾的縣市不提供刷條碼繳費)

## 於首頁點選「路邊停車」

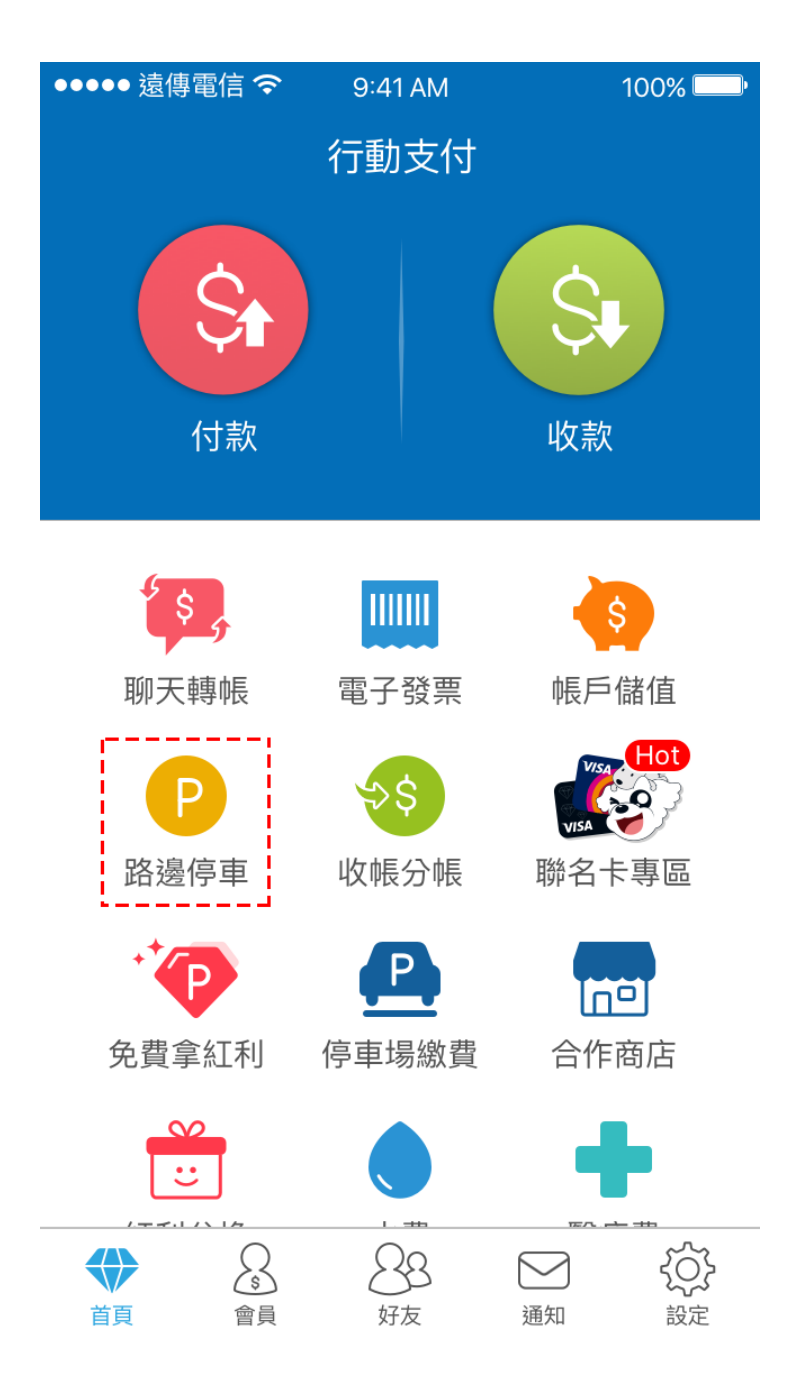

 $\cdot$  2

選擇繳費單位

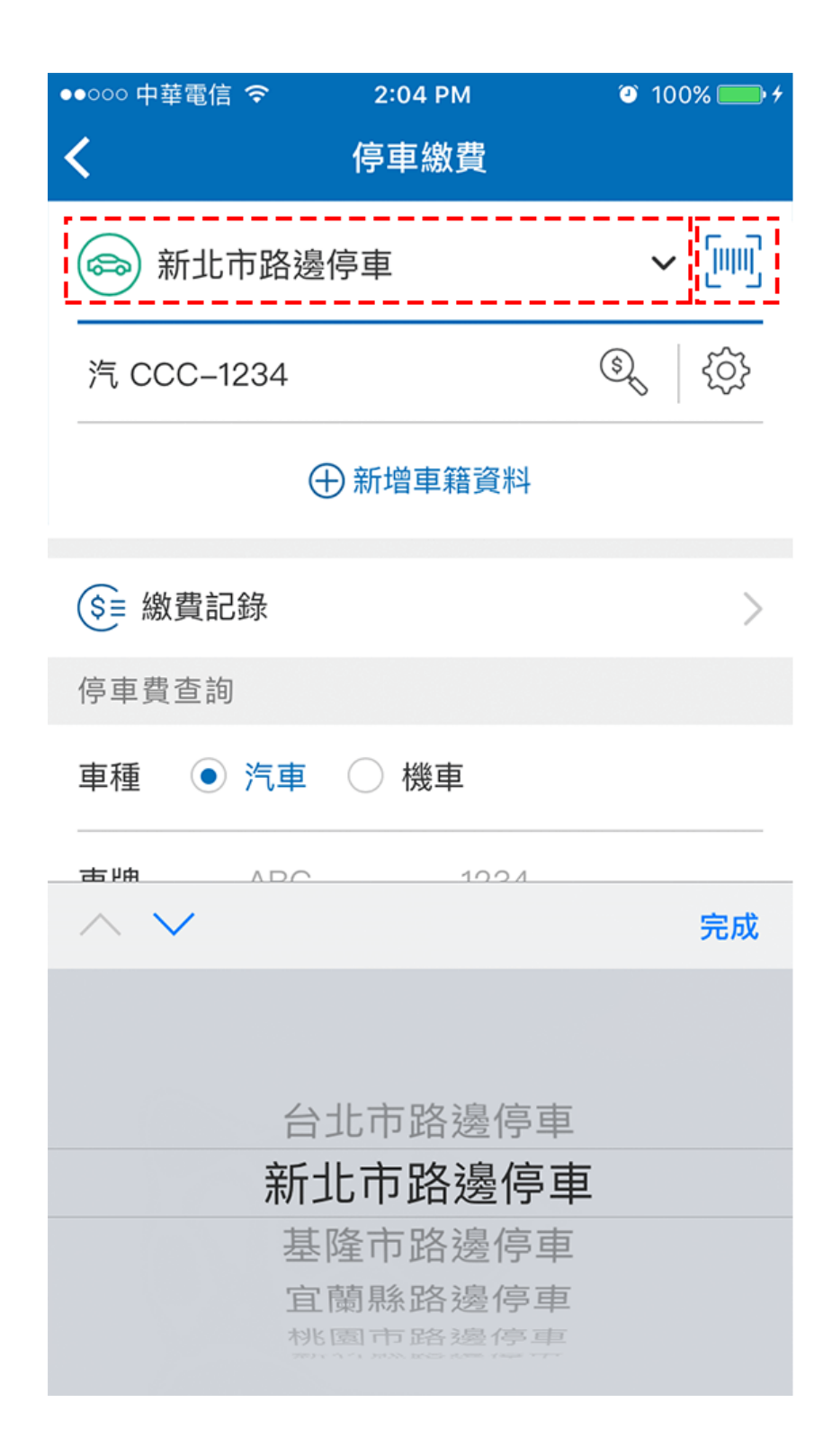

將掃描框對準停車單上

第二條較長之條碼

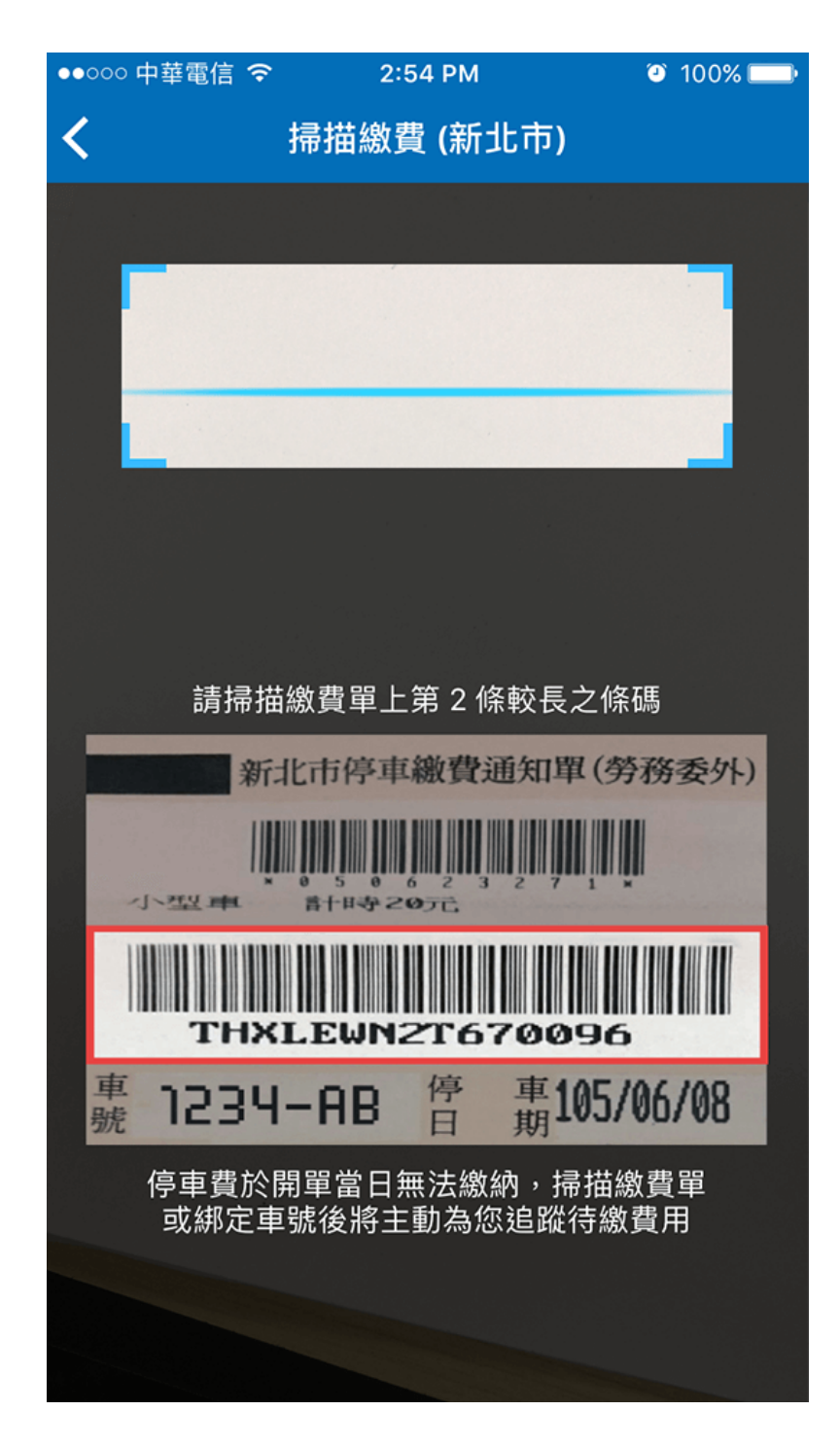

確認繳費單後點選

「前往繳費」

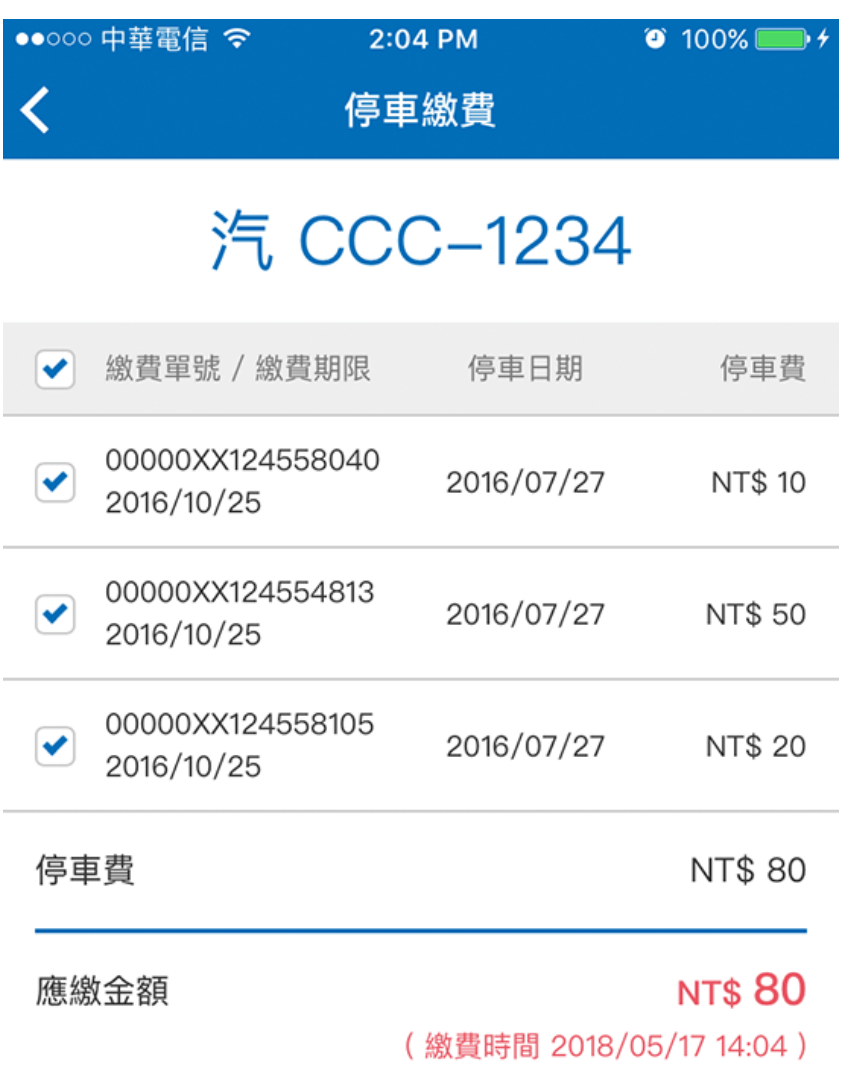

前往繳費

再次確認繳費內容,

並可切換付款方式

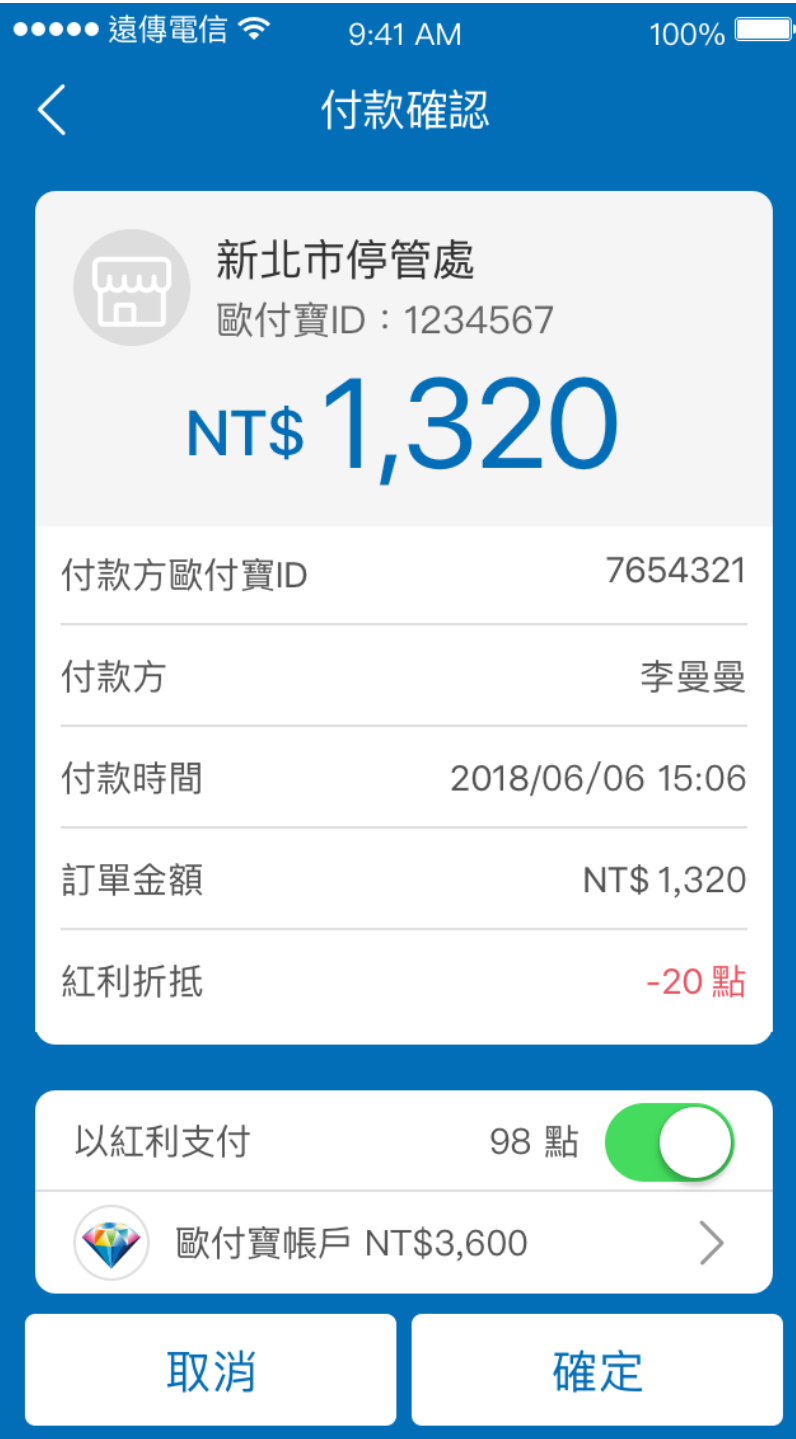

切換付款方式後

並確認付款

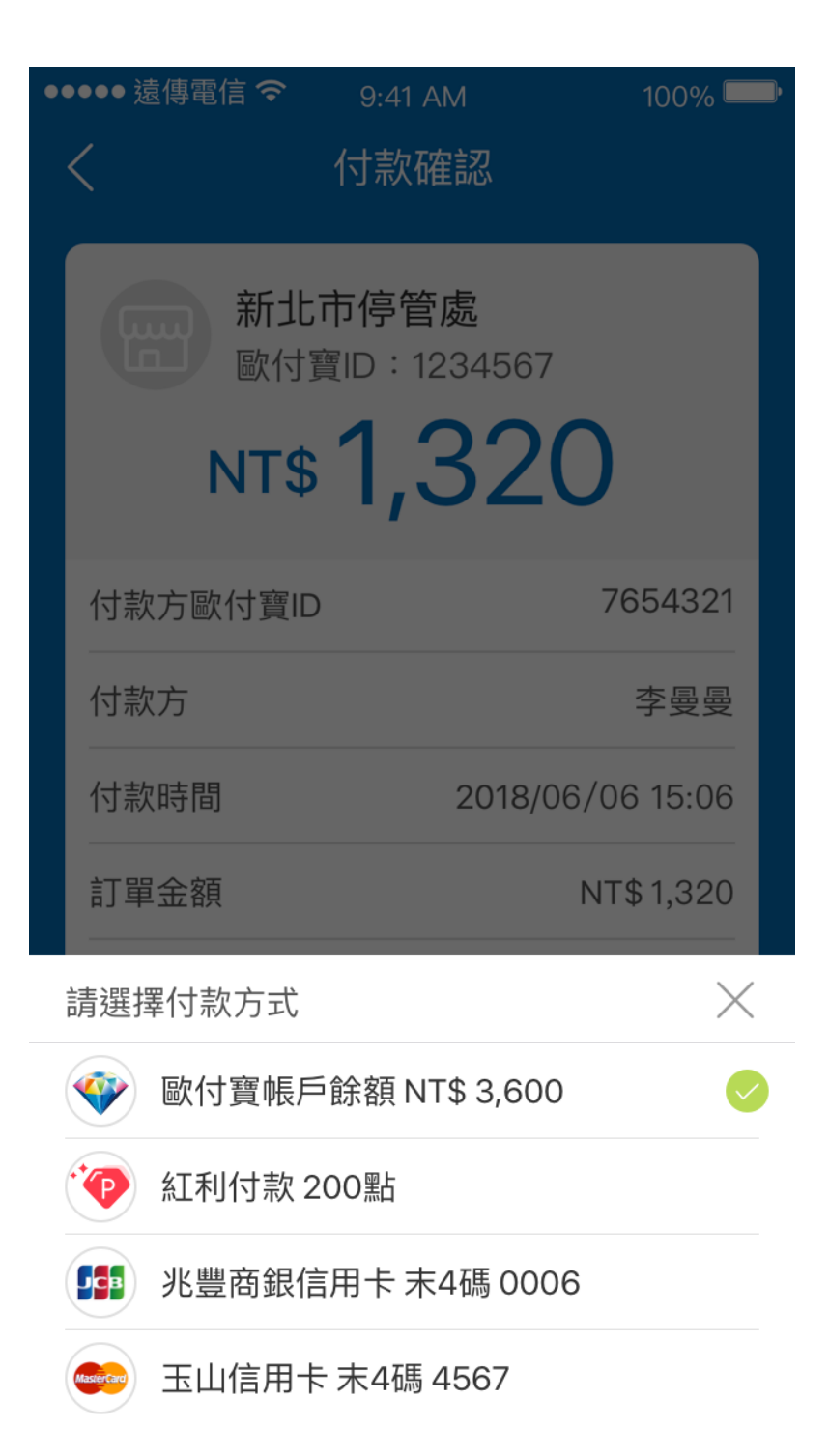

 $.7$ 

付款成功

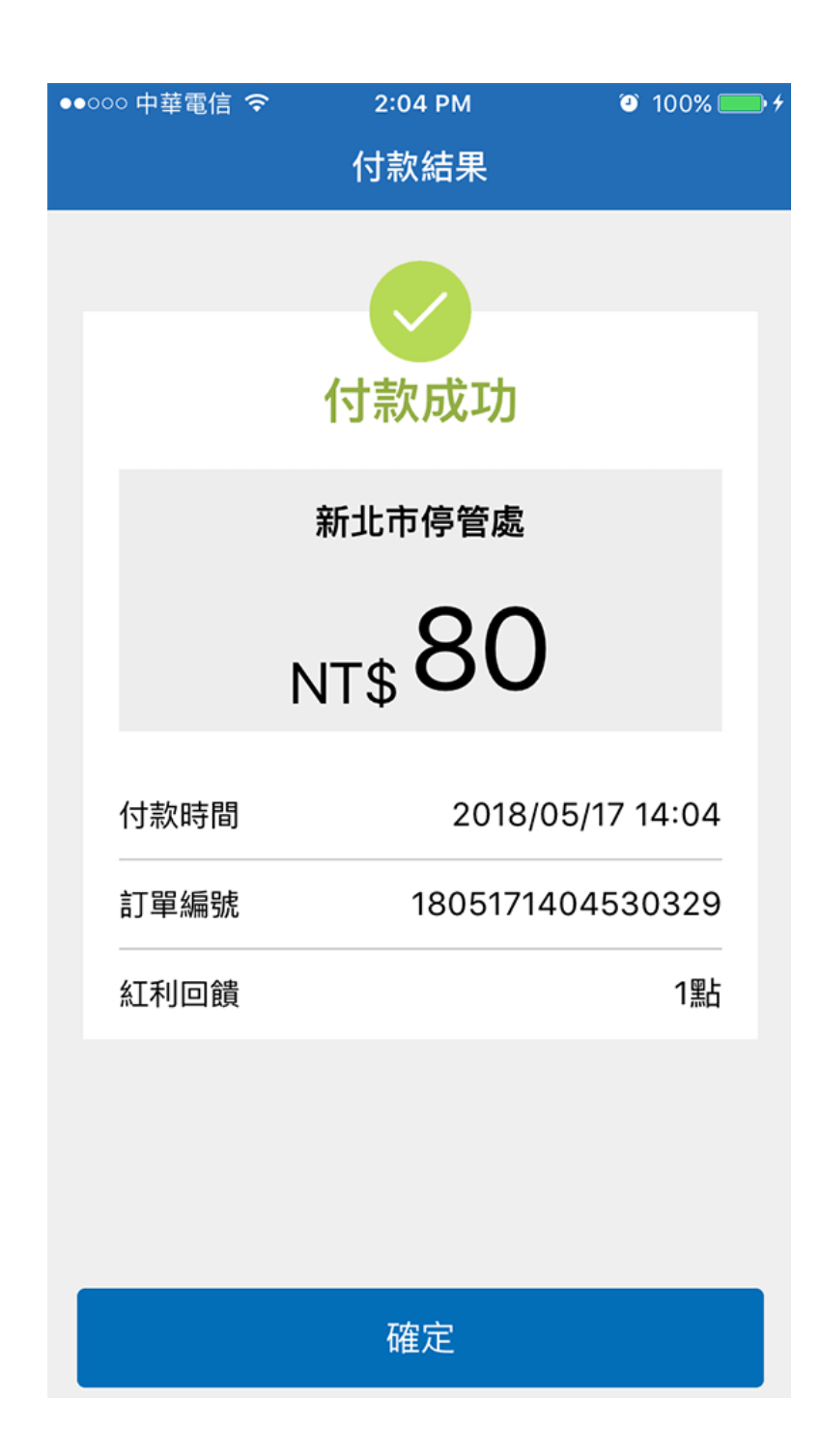

另可至「繳費明細」

查詢所有繳費記錄。

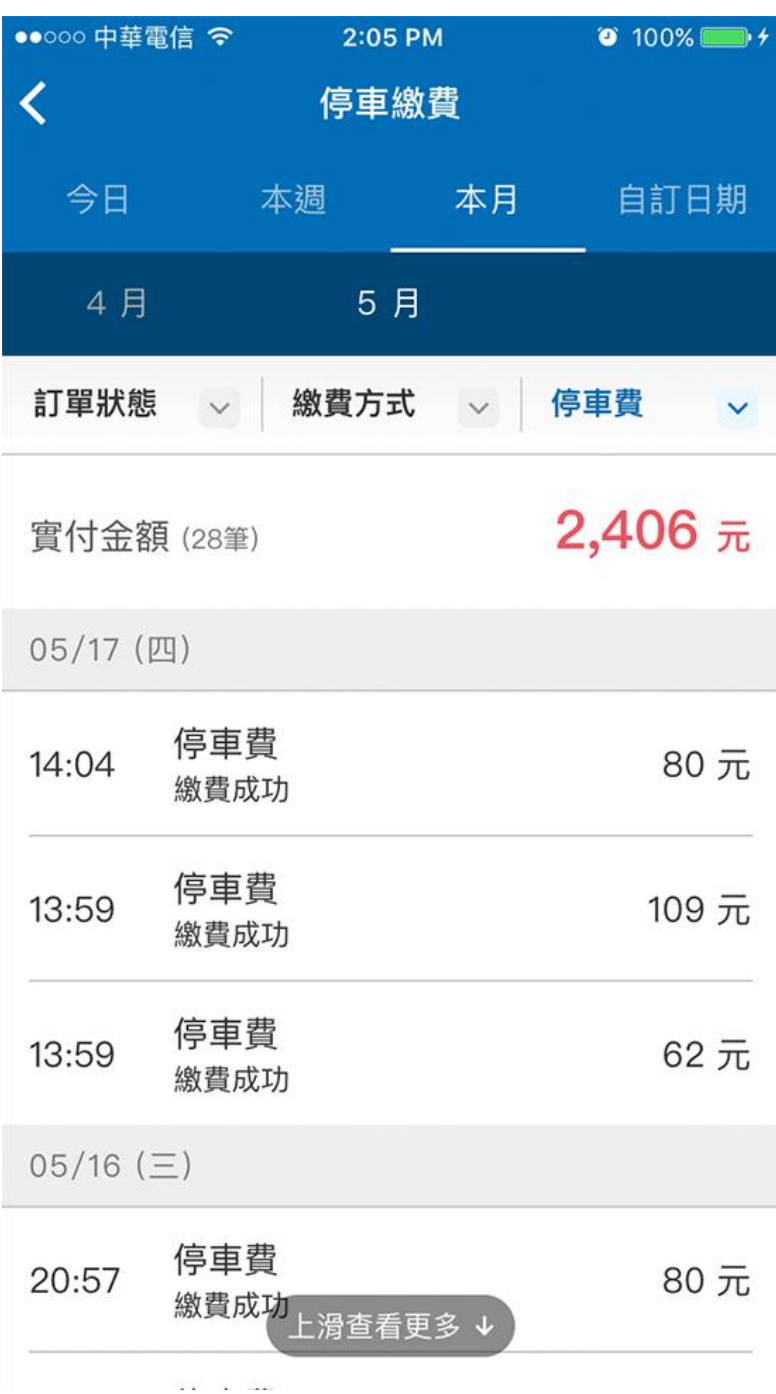